# 操作Catalyst 9000交換機上的DHCP監聽並排除 故障

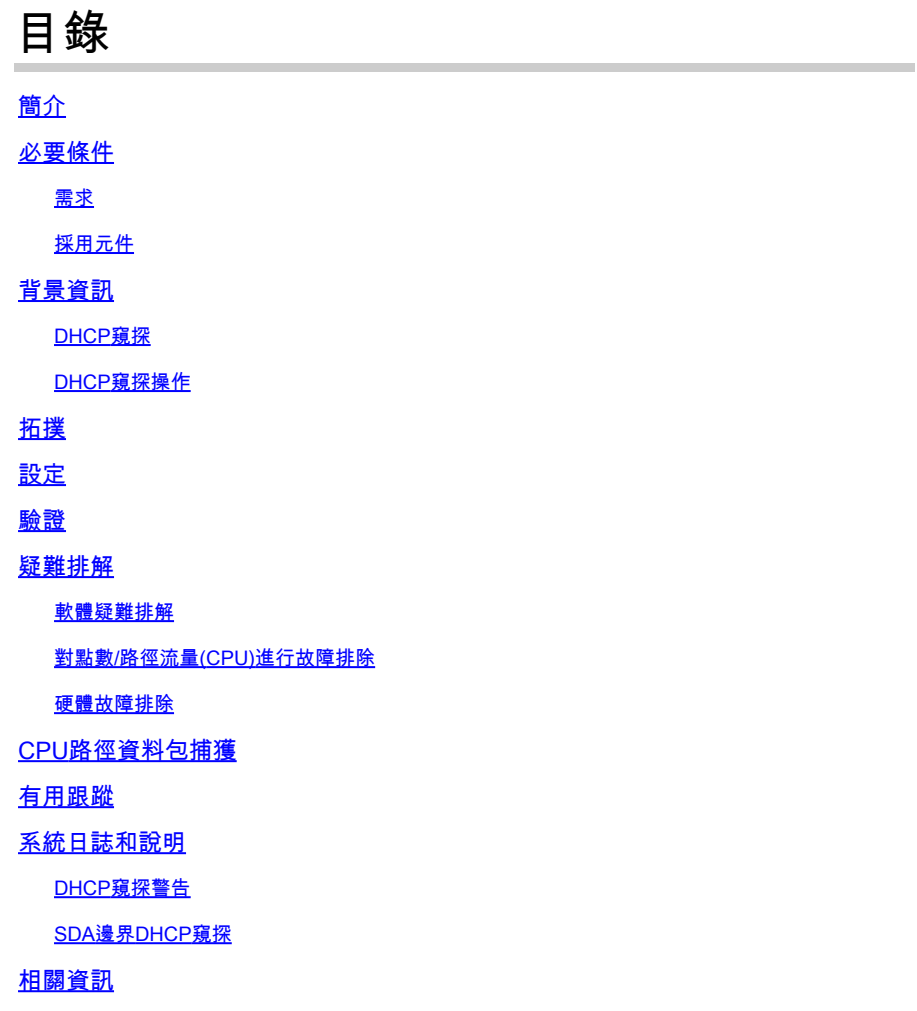

# 簡介

本檔案介紹如何在Catalyst 9000系列交換器上執行DHCP窺探和疑難排解

# 必要條件

# 需求

思科建議您瞭解以下主題:

- Catalyst 9000系列交換器架構
- Cisco IOS® XE軟體架構

# 採用元件

本文中的資訊係根據以下軟體和硬體版本:

- C9200
- C9300
- C9400
- C9500
- C9600

Cisco IOS® XE 16.12.X

本文中的資訊是根據特定實驗室環境內的裝置所建立。文中使用到的所有裝置皆從已清除(預設 )的組態來啟動。如果您的網路運作中,請確保您瞭解任何指令可能造成的影響。

**� 注**意:有關在其他思科平台上啟用這些功能的命令,請參閱相應的配置指南。

# 背景資訊

DHCP窺探

動態主機配置協定(DHCP)監聽是一種安全功能,用於檢查DHCP流量以阻止任何惡意DHCP資料包 。它充當網路上不受信任的使用者埠和DHCP伺服器埠之間的防火牆,以防止網路中的惡意 DHCP伺服器,因為這會導致拒絕服務。

# DHCP窺探操作

DHCP監聽使用可信和不可信介面的概念。通過DHCP流量的路徑,交換機驗證介面上接收到的 DHCP資料包,並通過可信介面跟蹤預期的DHCP伺服器資料包(OFFER和ACK)。換句話說,不 受信任的介面會阻止DHCP伺服器資料包。

DHCP資料包在不受信任的介面上被阻止。

- 從DHCP伺服器(例如DHCPOFFER、DHCPACK、DHCPNAK或DHCPLEASEQUERY資料 包)收到的資料包來自網路或防火牆外部。這可防止非法DHCP伺服器在不受信任的埠上攻擊 網路。
- 不可信介面上收到的資料包與源MAC地址和DHCP客戶端硬體地址不匹配。這樣可以防止欺詐 客戶端偽裝DHCP資料包,從而在DHCP伺服器上造成拒絕服務攻擊。
- 在DHCP監聽繫結資料庫中具有MAC地址的DHCPRELEASE或DHCPDECLINE廣播消息,但 繫結資料庫中的介面資訊與接收消息的介面不匹配。這可以防止對客戶端的拒絕服務攻擊。
- 由DHCP中繼代理轉發的DHCP資料包包含非0.0.0.0的中繼代理IP地址,或者中繼代理將包含 選項82資訊的資料包轉發到不可信埠。這樣可以防止網路中的中繼代理資訊被欺騙。

配置DHCP監聽的交換機構建DHCP監聽表或DHCP繫結資料庫。此表用於跟蹤從合法DHCP伺服器 分配的IP地址。 繫結資料庫也用於其他IOS安全功能,如動態ARP檢測和IP源保護。

 $\blacklozenge$  注意:要允許DHCP監聽正常工作,請確保您信任所有上行鏈路埠以到達DHCP伺服器,並取 消信任終端使用者埠。

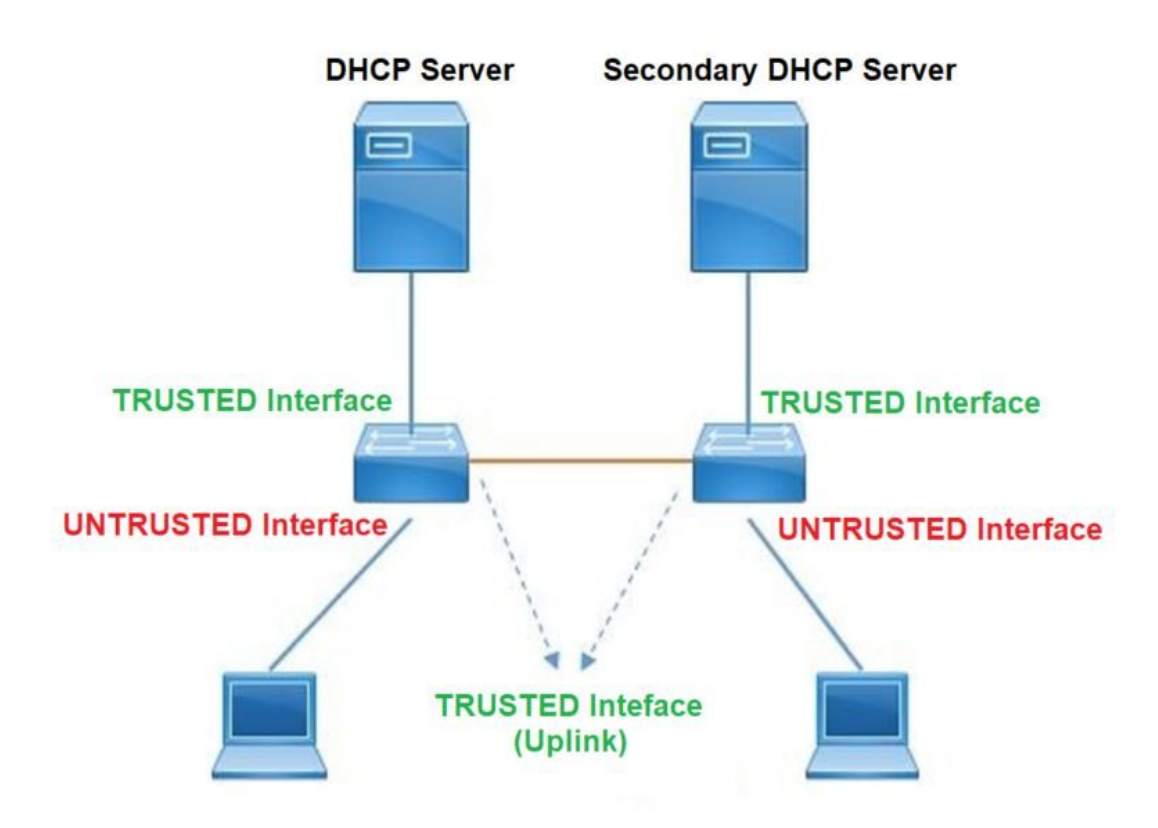

# 設定

### 全域性配置

### <#root>

1. Enable DHCP snooping globally on the switch switch(config)#

**ip dhcp snooping**

2. Designate ports that forward traffic toward the DHCP server as trusted switch(config-if)#

**ip dhcp snooping trust**

 **(Additional verification)**

- List uplink ports according to the topology, ensure all the uplink ports toward the DHCP server a **trusted**

- List the port where the Legitimate DHCP Server is connected (include any Secondary DHCP Server)

- Ensure that no other port is configured as trusted

3. Configure DHCP rate limiting on each untrusted port (Optional) switch(config-if)#

**ip dhcp snooping limit rate 10 << ----- 10 packets per second (pps)**

- 4. Enable DHCP snooping in specific VLAN switch(config)#
- **ip dhcp snooping vlan 10**

**<< ----- Allow the switch to snoop the traffic for that specific VLAN**

5. Enable the insertion and removal of option-82 information DHCP packets switch(config)#

**ip dhcp snooping information option**

**<-- Enable insertion of option 82**

switch(config)#

**no ip dhcp snooping information option**

**<-- Disable insertion of option 82**

#### **### Example ###**

Legitimate DHCP Server Interface and Secondary DHCP Server, if available

**Server Interface**

interface FortyGigabitEthernet1/0/5 switchport mode access switchport mode access vlan 11

**ip dhcp snooping trust**

end

**Uplink interface**

interface FortyGigabitEthernet1/0/10 switchport mode trunk

**ip dhcp snooping trust**

end

**User Interface**

 **<< ----- All interfaces are UNTRUSTED by default**

```
interface FortyGigabitEthernet1/0/2
 switchport access vlan 10
 switchport mode access
```
**ip dhcp snooping limit rate 10**

**<< ----- Optional**

end

**《**注意:要允許option-82資料包,必須啟用ip dhcp snooping information option allowuntrusted。

# 驗證

確認是否在所需的VLAN上啟用了DHCP監聽,並確保已列出受信任和不受信任的介面。如果配置了 速率,請確保也列出了該速率。

<#root>

**switch#show ip dhcp snooping**

Switch DHCP snooping is

**enabled**

Switch DHCP gleaning is disabled DHCP snooping is configured on following VLANs:

**10-11**

DHCP

**snooping is operational on following VLANs**

:

**<<---- Configured and operational on Vlan 10 & 11**

```
DHCP snooping is configured on the following L3 Interfaces:
Insertion of option 82 is disabled
<<---- Option 82 can not be added to DHCP packet
   circuit-id default format: vlan-mod-port
   remote-id: 00a3.d144.1a80 (MAC)
Option 82 on untrusted port is not allowed
Verification of hwaddr field is enabled
Verification of giaddr field is enabled
DHCP snooping trust/rate is configured on the following Interfaces:
Interface
  Trusted
     Allow option Rate limit (pps)
----------------------- ------- ------------ ---------------- 
FortyGigabitEthernet1/0/2
no
 no 10
<<--- Trust is NOT set on this interface
Custom circuit-ids:
FortyGigabitEthernet1/0/10
 yes
         yes unlimited
<<--- Trust is set on this interface
Custom circuit-ids:
使用者通過DHCP收到IP後,會在此輸出中列出。
```
- DHCP監聽在IP位址租用到期或交換器從主機收到DHCPRELEASE訊息時移除資料庫中的專 案。
- 確保所列的終端使用者MAC地址資訊正確。

<#root>

**c9500#show ip dhcp snooping binding**

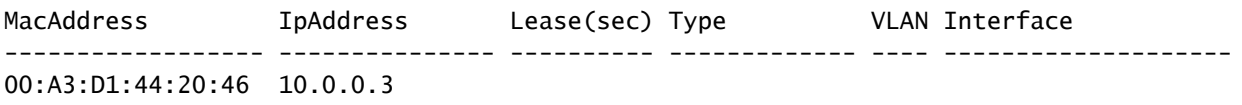

# 此表列出了可用於監視DHCP監聽資訊的各種命令。

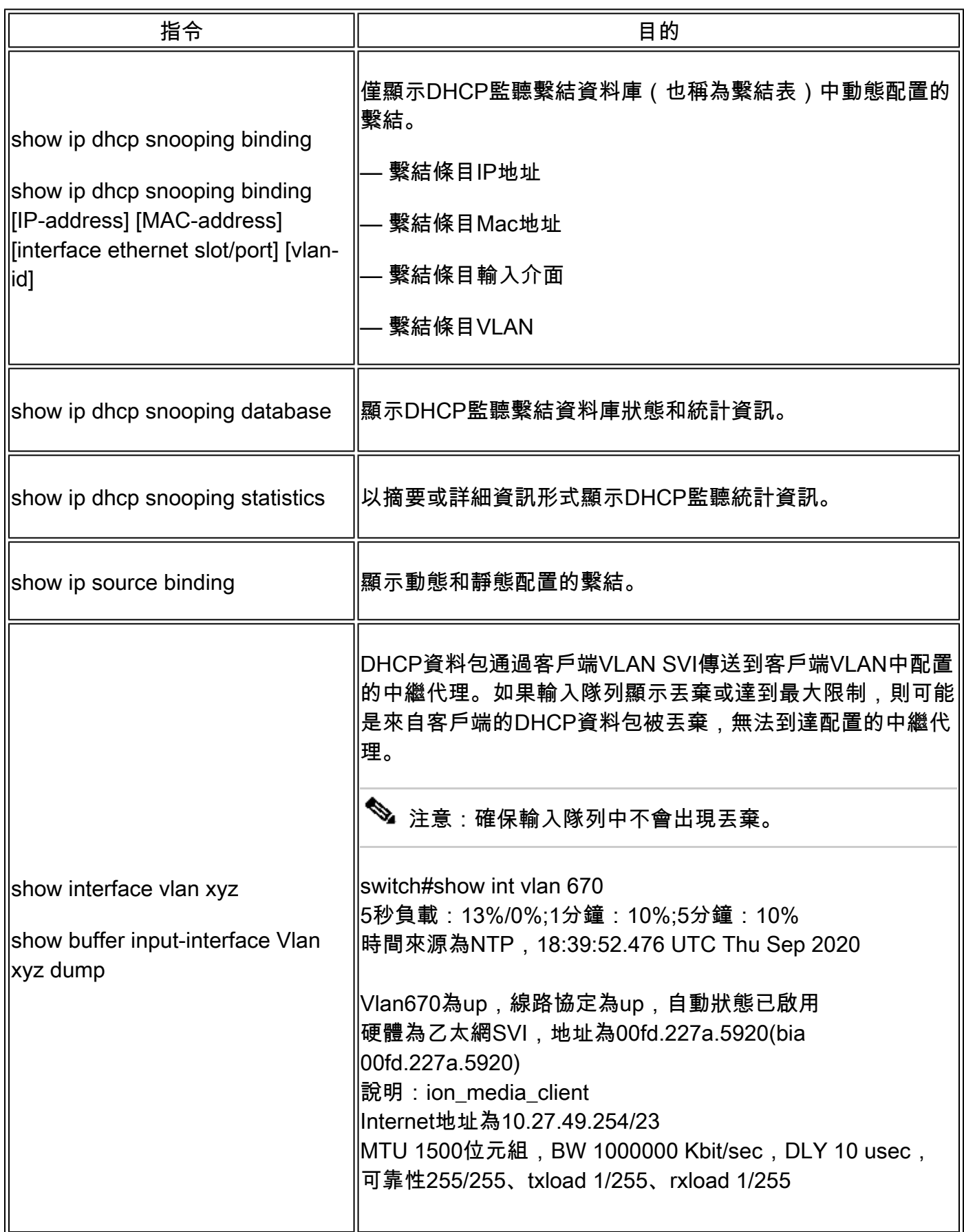

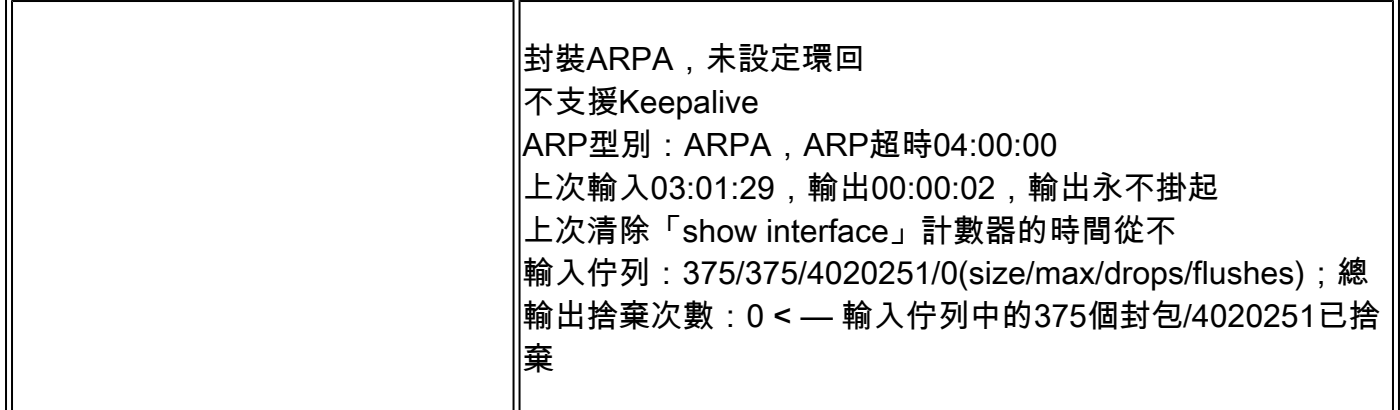

# 疑難排解

# 軟體疑難排解

確認交換器收到什麼。這些資料包在CPU控制平面處理,因此請確保您看到所有資料包的注入和點 入方向,並確認資訊是否正確。

 $\bigwedge$  注意:請謹慎使用debug命令。請注意,許多debug命令都會影響實際網路,只有重現問題時 才建議在實驗室環境中使用。

條件調試功能允許您根據您定義的一組條件為特定功能選擇性地啟用調試和日誌。這對於僅包含特 定主機或流量的調試資訊非常有用。

條件是指功能或身份,其中身份可以是介面、IP地址或MAC地址等。

如何為資料包和事件調試啟用條件調試,以排除DHCP監聽故障。

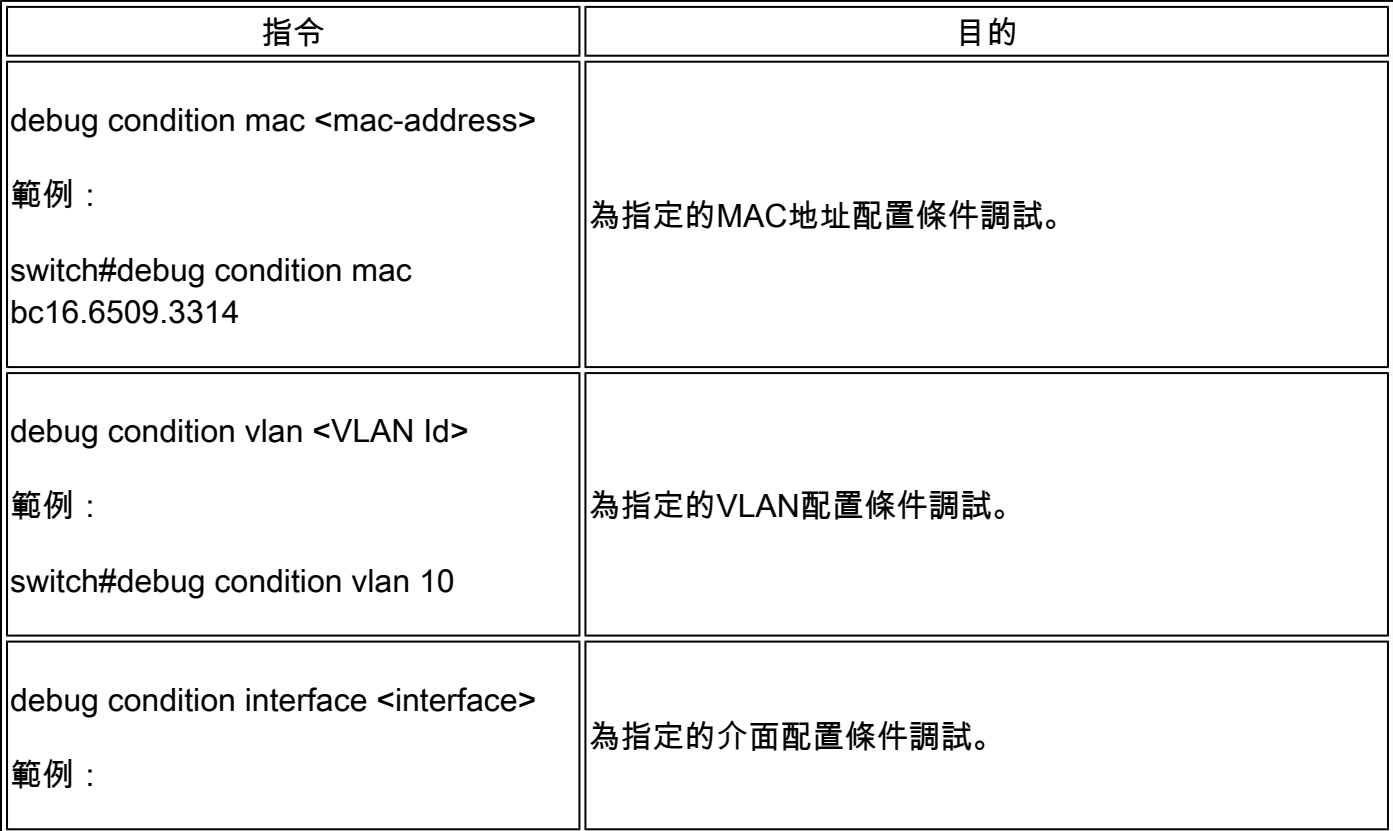

### 要調試DHCP監聽,請使用表中顯示的命令。

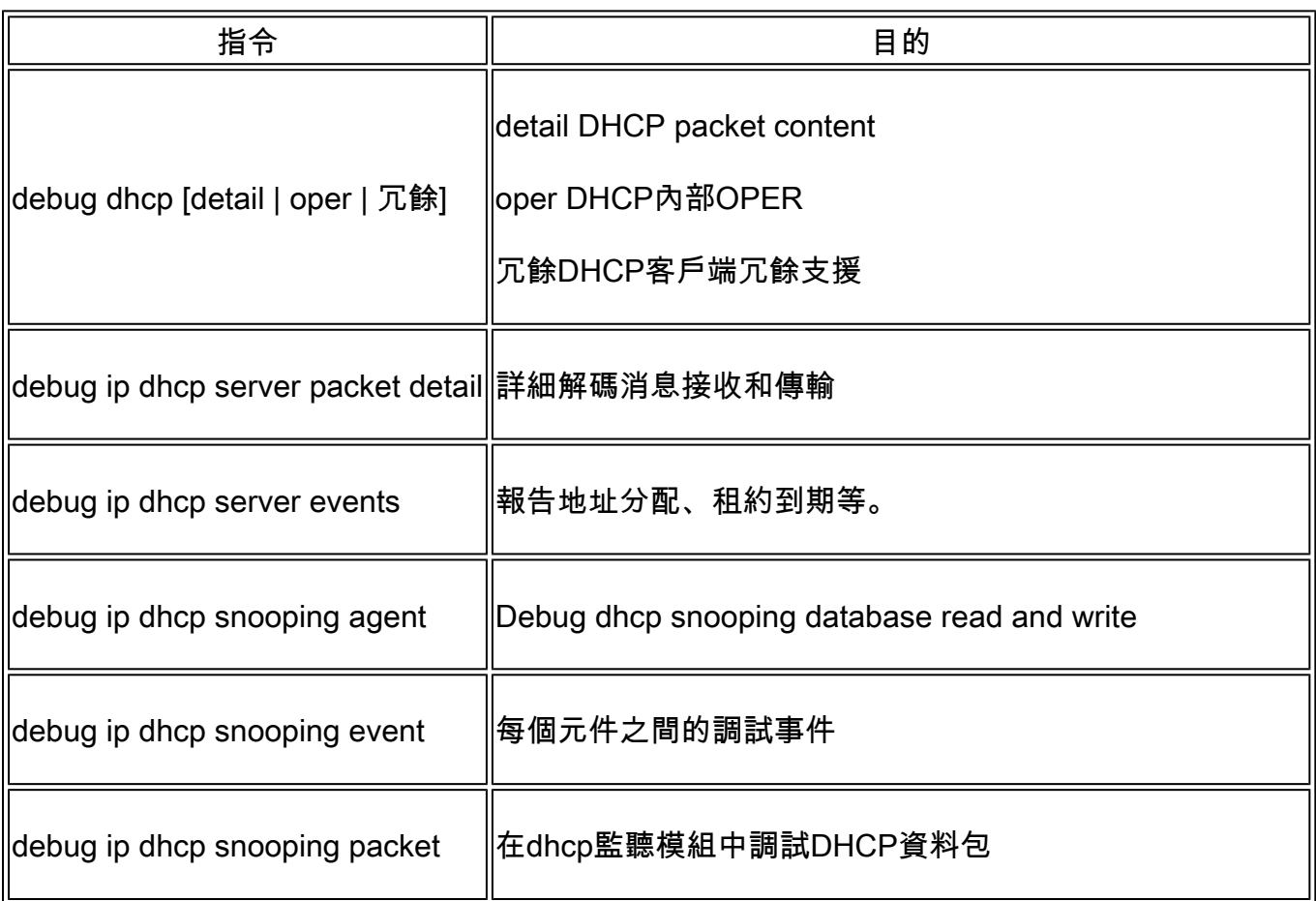

以下是debug ip dhcp snooping 指令的部分輸出範例。

#### <#root>

Apr 14 16:16:46.835: DHCP\_SNOOPING: process new DHCP packet,

**message type: DHCPDISCOVER, input interface: Fo1/0/2**

, MAC da: ffff.ffff.ffff, MAC

**sa: 00a3.d144.2046,**

IP da: 255.255.255.255, IP sa: 0.0.0.0, DHCP ciaddr: 0.0.0.0, DHCP yiaddr: 0.0.0.0, DHCP siaddr: 0.0.0 Apr 14 16:16:46.835: DHCP\_SNOOPING: bridge packet get invalid mat entry: FFFF.FFFF.FFFF, packet is floo

Apr 14 16:16:48.837: DHCP\_SNOOPING:

**received new DHCP packet from input interface (FortyGigabitEthernet1/0/10)**

Apr 14 16:16:48.837: DHCP\_SNOOPING:

**process new DHCP packet, message type: DHCPOFFER, input interface: Fo1/0/10,**

MAC da: ffff.ffff.ffff. MAC

**sa: 701f.539a.fe46,**

IP da: 255.255.255.255, IP sa: 10.0.0.1, DHCP ciaddr: 0.0.0.0, DHCP yiaddr: 10.0.0.5, DHCP siaddr: 0.0 Apr 14 16:16:48.837: platform lookup dest vlan for input\_if: FortyGigabitEthernet1/0/10, is NOT tunnel, Apr 14 16:16:48.837: DHCP\_SNOOPING: direct forward dhcp replyto output port: FortyGigabitEthernet1/0/2. Apr 14 16:16:48.838: DHCP SNOOPING: received new DHCP packet from input interface (FortyGigabitEthernet Apr 14 16:16:48.838: Performing rate limit check

Apr 14 16:16:48.838: DHCP\_SNOOPING: process new DHCP packet,

**message type: DHCPREQUEST, input interface: Fo1/0/2,**

MAC da: ffff.ffff.ffff. MAC

**sa: 00a3.d144.2046,**

IP da: 255.255.255.255, IP sa: 0.0.0.0, DHCP ciaddr: 0.0.0.0, DHCP yiaddr: 0.0.0.0, DHCP siaddr: 0.0.0 Apr 14 16:16:48.838: DHCP SNOOPING: bridge packet get invalid mat entry: FFFF.FFFF.FFFF, packet is floo Apr 14 16:16:48.839: DHCP\_SNOOPING: received new DHCP packet from input interface (FortyGigabitEthernet

Apr 14 16:16:48.840: DHCP\_SNOOPING: process new DHCP packet,

**message type: DHCPACK, input interface: Fo1/0/10,**

MAC da: ffff.ffff.ffff. MAC

**sa: 701f.539a.fe46,**

IP da: 255.255.255.255, IP

**sa: 10.0.0.1,**

DHCP ciaddr:  $0.0.0.0$ , DHCP yiaddr:  $10.0.0.5$ , DHCP siaddr:  $0.0.0.0$ , DHCP giaddr:  $0.0.0.0$ , DHCP chaddr: Apr 14 16:16:48.840: DHCP\_SNOOPING: add binding on port FortyGigabitEthernet1/0/2 ckt\_id 0 FortyGigabit Apr 14 16:16:48.840: DHCP\_SNOOPING: added entry to table (index 331)

Apr 14 16:16:48.840:

**DHCP\_SNOOPING: dump binding entry: Mac=00:A3:D1:44:20:46 Ip=10.0.0.5**

Lease=86400 Type=dhcp-snooping

**Vlan=10 If=FortyGigabitEthernet1/0/2**

Apr 14 16:16:48.840: No entry found for mac(00a3.d144.2046) vlan(10) FortyGigabitEthernet1/0/2 Apr 14 16:16:48.840: host tracking not found for update add dynamic (10.0.0.5, 0.0.0.0, 00a3.d144.2046) Apr 14 16:16:48.840: platform lookup dest vlan for input\_if: FortyGigabitEthernet1/0/10, is NOT tunnel, Apr 14 16:16:48.840: DHCP\_SNOOPING: direct forward dhcp replyto output port: FortyGigabitEthernet1/0/2.

要調試DHCP監聽事件,請執行以下步驟:

 $\phase{\Gamma}$ 注意:請謹慎使用debug命令。請注意,許多debug指令都會影響實際網路,且只有在重現問 題時才建議在實驗室環境中使用。

摘要步驟

1. 啟用

- 2. debug platform condition mac {mac-address }
- 3. debug platform condition start
- 4. show platform condition OR show debug
- 5. debug platform condition stop
- 6. show platform software trace message ios R0 reverse | 包括DHCP
- 7. clear platform condition all

### 詳細步驟

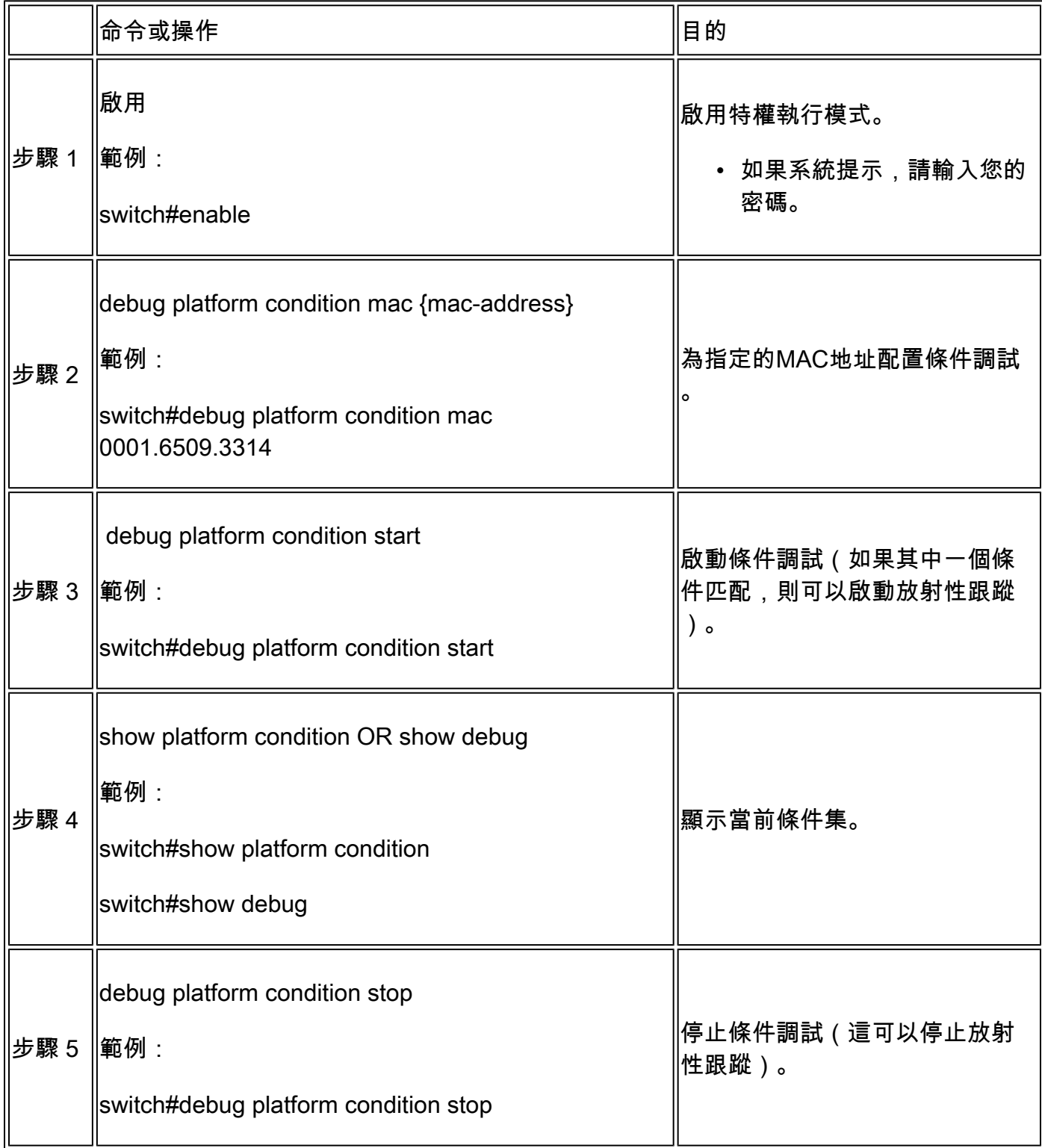

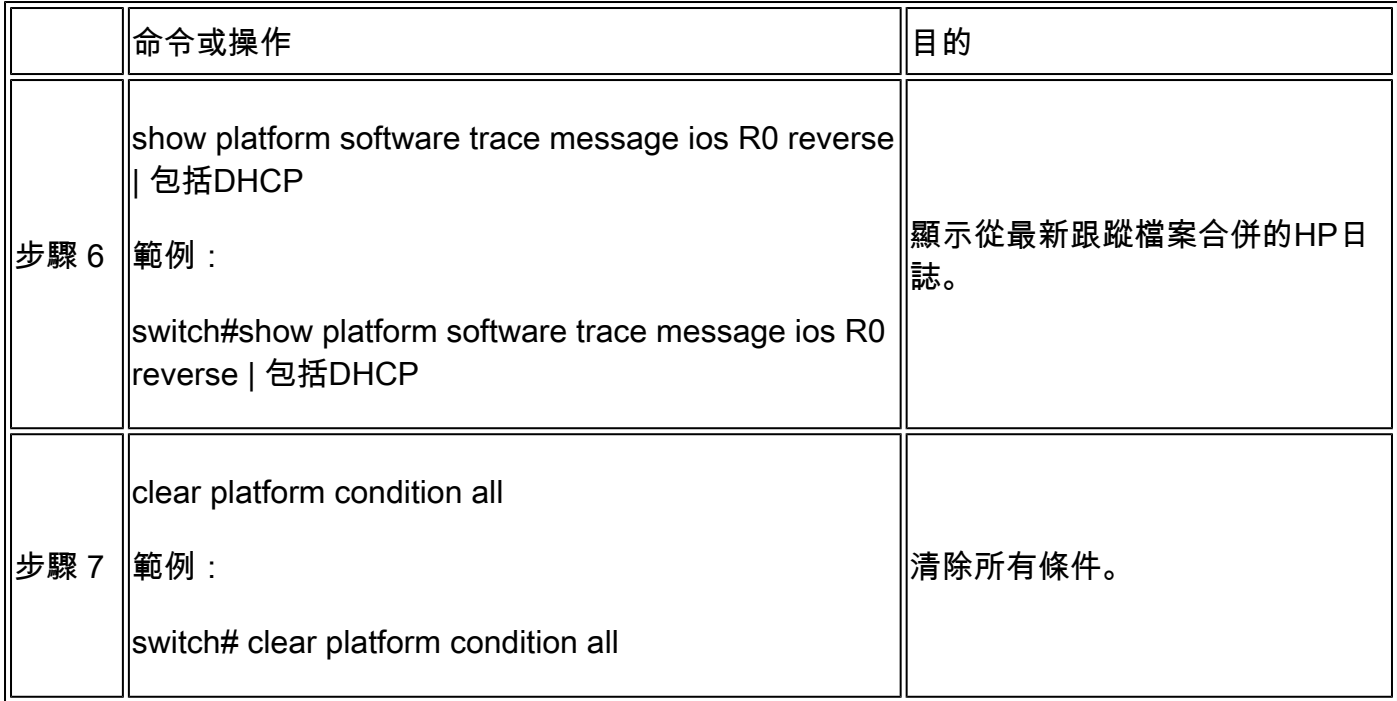

以下是d的部分輸出示例ebug平台 dhcp-snoop all命令。

#### <#root>

**debug platform dhcp-snoop all**

DHCP Server UDP port

**(67)**

DHCP Client UDP port

**(68)**

**RELEASE**

Apr 14 16:44:18.629: pak->vlan\_id = 10 Apr 14 16:44:18.629: dhcp packet src\_ip(10.0.0.6) dest\_ip(10.0.0.1) src\_udp(68) dest\_udp(67) src\_mac(00 Apr 14 16:44:18.629: ngwc\_dhcpsn\_process\_pak(305): Packet handedover to SISF on vlan 10 Apr 14 16:44:18.629: dhcp pkt processing routine is called for pak with SMAC = 00a3.d144.2046{mac} and

#### **DISCOVER**

Apr 14 16:44:24.637: dhcp packet src\_ip(0.0.0.0) dest\_ip(255.255.255.255) src\_udp(68) dest\_udp(67) src\_ Apr 14 16:44:24.637: ngwc\_dhcpsn\_process\_pak(305): Packet handedover to SISF on vlan 10 Apr 14 16:44:24.637: dhcp pkt processing routine is called for pak with SMAC = 00a3.d144.2046{mac} and Apr 14 16:44:24.637: sending dhcp packet out after processing with SMAC = 00a3.d144.2046{mac} and SRC\_A Apr 14 16:44:24.638: pak->vlan\_id = 10

Apr 14 16:44:24.638: dhcp packet src\_ip(10.0.0.1) dest\_ip(255.255.255.255) src\_udp(67) dest\_udp(68) src Apr 14 16:44:24.638: ngwc\_dhcpsn\_process\_pak(305): Packet handedover to SISF on vlan 10 Apr 14 16:44:24.638: dhcp pkt processing routine is called for pak with SMAC = 701f.539a.fe46{mac} and

**REQUEST**

Apr 14 16:44:24.638: ngwc\_dhcpsn\_process\_pak(284): Packet handedover to SISF on vlan 10  $c9500#$ dhcp pkt processing routine is called for pak with SMAC = 0a3.d144.2046{mac} and SRC\_ADDR = 0.0.0

**ACK**

Apr 14 16:44:24.640: dhcp paket src\_ip(10.10.10.1) dest\_ip(255.255.255.255) src\_udp(67) dest\_udp(68) s Apr 14 16:44:24.640: ngwc\_dhcpsn\_process\_pak(284): Packet handedover to SISF on vlan 10dhcp pkt process

下表列出了可用於調試平台中的DHCP監聽的各種命令。

 $\bigwedge$  注意:請謹慎使用debug命令。請注意,許多debug命令都會影響實際網路,因此建議僅在重 現問題時在實驗室環境中使用。

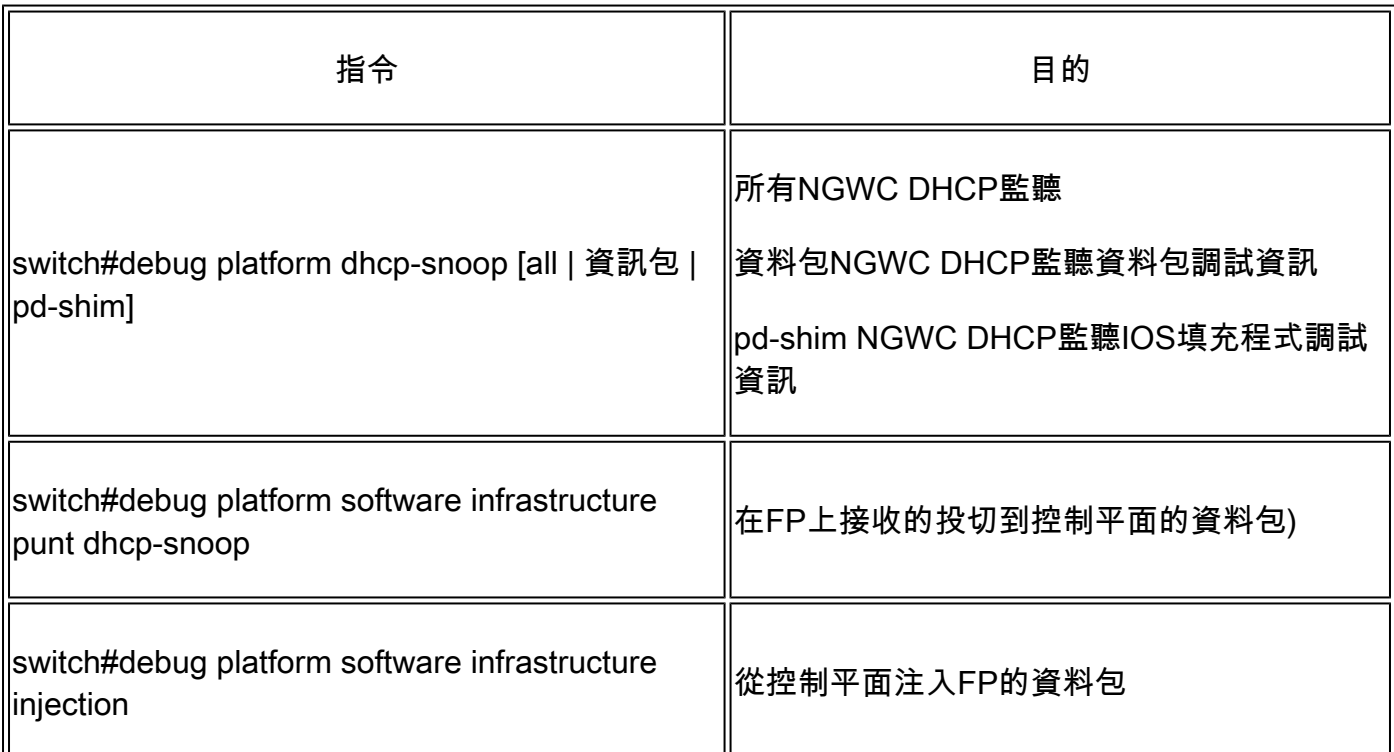

## 對點數/路徑流量(CPU)進行故障排除

從FED的角度驗證每個CPU隊列中接收了哪些流量(DHCP監聽是控制平面處理的流量型別)。

- 流量進入交換器時,會以PUNT方向傳送到CPU,並傳送到dhcp snoop佇列。
- 交換器處理流量後,流量會透過INJECT方向離開。 DHCP OFFER和ACK資料包屬於L2控制 •/傳統隊列。

#### <#root>

**c9500#show platform software fed switch active punt cause summary**

#### Statistics for all causes

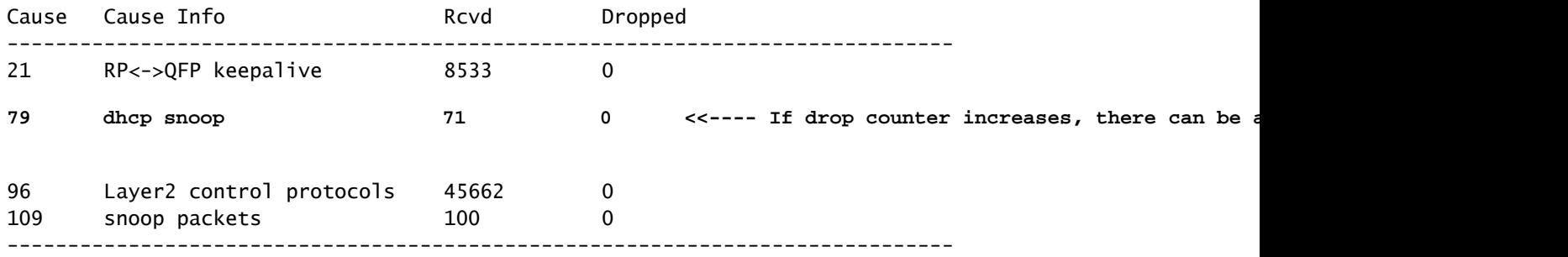

**c9500#show platform software fed sw active inject cause summary**

#### Statistics for all causes

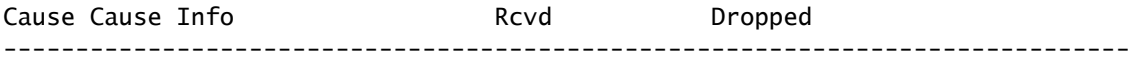

**1 L2 control/legacy**

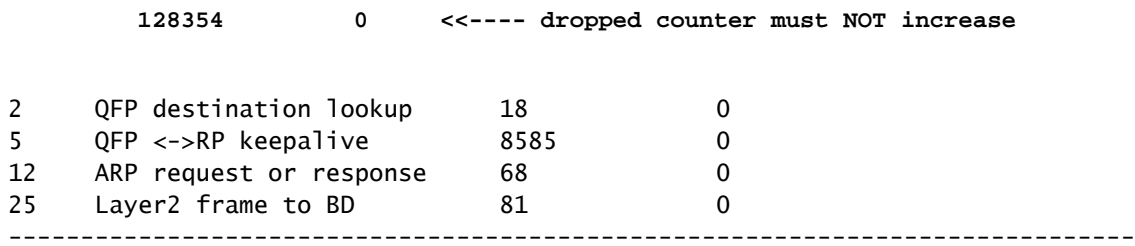

### 您可以使用此命令確認發往CPU的流量,並驗證DHCP監聽是否丟棄流量。

<#root>

c9500#

**show platform software fed switch active punt cpuq rates**

Punt Rate CPU Q Statistics

#### Packets per second averaged over 10 seconds, 1 min and 5 mins

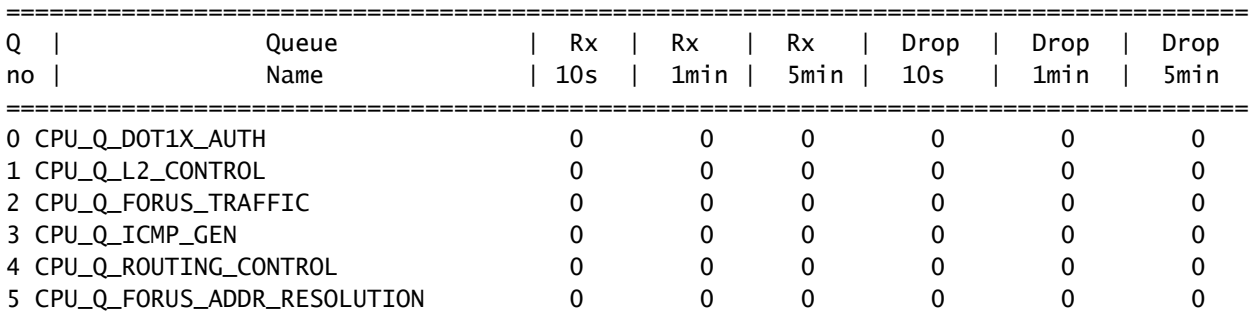

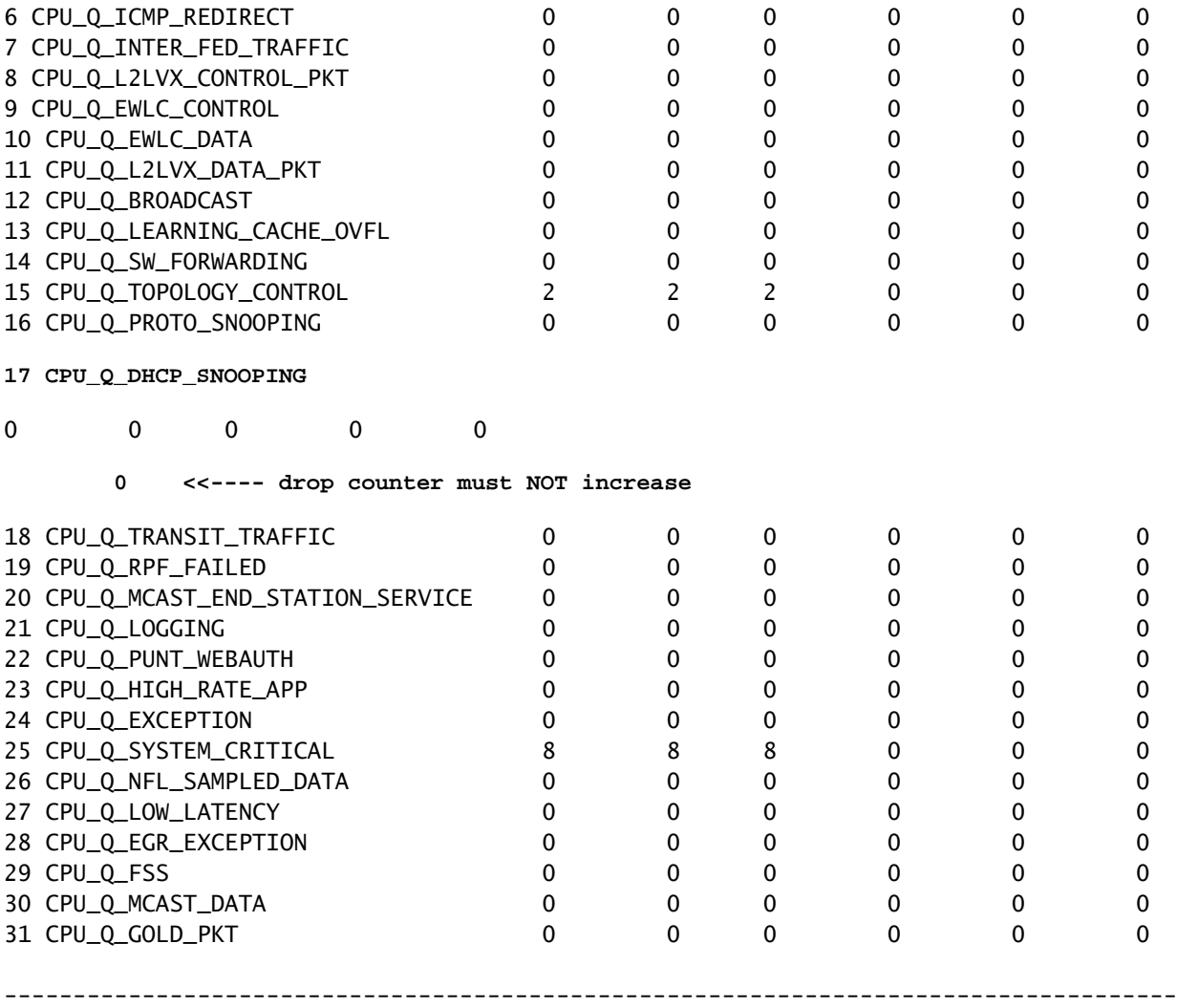

# 硬體故障排除

轉送引擎驅動程式(FED)

## FED是程式設計ASIC的驅動程式。FED命令用於驗證硬體和軟體狀態是否匹配。

### 獲取DI\_Handle值

• DI控制代碼引用特定埠的目標索引。

#### <#root>

**c9500#show platform software fed switch active security-fed dhcp-snoop vlan vlan-id 10**

Platform Security DHCP Snooping Vlan Information

**Value of Snooping DI handle**

is::

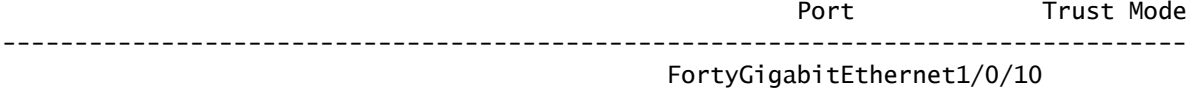

 **trust <<---- Ensure TRUSTED ports are listed**

#### 檢查ifm對映以確定端口的Asic和Core。

• IFM是對映到特定埠/核心/asic的內部介面索引。

#### <#root>

**c9500#show platform software fed switch active ifm mappings**

Interface **IF\_ID** Inst Asic Core Port SubPort Mac Cntx LPN GPN Type Active FortyGigabitEthernet1/0/10

**0xa**

 3 **1 1** 1 0 4 4 2 2 NIF Y

### 使用DI\_Handle獲取硬體索引。

#### <#root>

**c9500#show platform hardware fed switch active fwd-asic abstraction print-resource-handle 0x7F7FAC23E438**  $\Omega$ 

Handle:0x7f7fac23e438 Res-Type:ASIC\_RSC\_DI Res-Switch-Num:255 Asic-Num:255 Feature-ID:AL\_FID\_DHCPSNOOPI priv\_ri/priv\_si Handle: (nil)Hardware Indices/Handles:

#### **index0:0x5f03**

 mtu\_index/l3u\_ri\_index0:0x0 index1:0x5f03 mtu\_index/l3u\_ri\_index1:0x0 index2:0x5f03 mtu\_index/l3u\_ri\_index2:0x0 index3:0x5f03 mtu\_index/l3u\_ri\_index3:0x0  $\leq$ SNTP $\leq$ 

**<-- Index is 0x5f03**

### 將索引值0x5f03從十六進位制轉換為十進位制。

0x5f03 = 24323

```
使用此索引值十進位制,以及此命令中的ASIC和核心值,檢視為埠設定了哪些標誌。
```

```
<#root>
c9500#show platform hardware fed switch 1 fwd-asic regi read register-name SifDestinationIndexTable-24323
 asic
1
 core
1
For asic 1 core 1
Module 0 - SifDestinationIndexTable[0][
24323
]
<-- the decimal hardware index matches 0x5f03 = 24323
copySegment0 :
0x1 <<---- If you find this as 0x0, means that the traffic is not forwarded out of this port. (refer to
CSCvi39202)copySegment1 : 0x1
dpuSegment0 : 0x0
dpuSegment1 : 0x0
ecUnicast : 0x0
etherChannel0 : 0x0
etherChannel1 : 0x0
hashPtr1 : 0x0
stripSegment : 0x0
確保為特定VLAN啟用了DHCP監聽。
<#root>
c9500#show platform software fed switch 1 vlan 10
VLAN Fed Information
Vlan Id IF Id
LE Handle
SULE Handle
SVI IF

L3 IF Handle
SVI IF

L3 IF Handle
SVI IF

L3 IF Handle
SVI IF

L3 IF Handle
SVI IF

L3 IF Handle
SVI IF

L3 IF Handle

L3 IF Handle

L3 IF Handle

L3 IF Handle

L3 IF Handle

L3 
-----------------------------------------------------------------------------------------------------------------------
10 0x0000000000420011
0x00007f7fac235fa8
 0x00007f7fac236798 0x0000000000000000 0x0000000000000000 15
```
c9500#

**show platform hardware fed switch active fwd-asic abstraction print-resource-handle**

**0x00007f7fac235fa8 1 <<---- Last number might be 1 or 0, 1 means detailed, 0 means brief output**

Handle:0x7f7fac235fa8 Res-Type:ASIC\_RSC\_VLAN\_LE Res-Switch-Num:255 Asic-Num:255 Feature-ID:AL\_FID\_L2 Lk priv\_ri/priv\_si Handle: (nil)Hardware Indices/Handles: index0:0xf mtu\_index/13u\_ri\_index0:0x0 sm handle Cookie length: 56 00 00 00 00 00 00 00 00 0a 00 00 00 00 00 00 00 00 00 00 00 00 00 00 00 00 00 00 00 00 00 00 00 00 00 00 00 00 00 00 00 00 00 00 00 00 00 00 00 00 00 00 00 00 00 00 00

Detailed Resource Information (ASIC\_INSTANCE# 0) ----------------------------------------

LEAD\_VLAN\_IGMP\_MLD\_SNOOPING\_ENABLED\_IPV4 value 1 Pass <---- Verify the highlighted values, if any are

LEAD\_VLAN\_IGMP\_MLD\_SNOOPING\_ENABLED\_IPV6 value 0 Pass

**LEAD\_VLAN\_ARP\_OR\_ND\_SNOOPING\_ENABLED\_IPV4 value 1 Pass**

LEAD VLAN ARP OR ND SNOOPING ENABLED IPV6 value 1 Pass LEAD VLAN BLOCK L2 LEARN value 0 Pass LEAD\_VLAN\_CONTENT\_MATCHING\_ENABLED value 0 Pass LEAD\_VLAN\_DEST\_MOD\_INDEX\_TVLAN\_LE value 0 Pass

**LEAD\_VLAN\_DHCP\_SNOOPING\_ENABLED\_IPV4 value 1 Pass**

LEAD\_VLAN\_DHCP\_SNOOPING\_ENABLED\_IPV6 value 1 Pass LEAD\_VLAN\_ENABLE\_SECURE\_VLAN\_LEARNING\_IPV4 value 0 Pass LEAD\_VLAN\_ENABLE\_SECURE\_VLAN\_LEARNING\_IPV6 value 0 Pass LEAD\_VLAN\_EPOCH value 0 Pass LEAD\_VLAN\_L2\_PROCESSING\_STP\_TCN value 0 Pass LEAD\_VLAN\_L2FORWARD\_IPV4\_MULTICAST\_PKT value 0 Pass LEAD\_VLAN\_L2FORWARD\_IPV6\_MULTICAST\_PKT value 0 Pass LEAD\_VLAN\_L3\_IF\_LE\_INDEX\_PRIO value 0 Pass LEAD\_VLAN\_L3IF\_LE\_INDEX value 0 Pass LEAD\_VLAN\_LOOKUP\_VLAN value 15 Pass LEAD\_VLAN\_MCAST\_LOOKUP\_VLAN value 15 Pass LEAD\_VLAN\_RIET\_OFFSET value 4095 Pass LEAD\_VLAN\_SNOOPING\_FLOODING\_ENABLED\_IGMP\_OR\_MLD\_IPV4 value 1 Pass LEAD\_VLAN\_SNOOPING\_FLOODING\_ENABLED\_IGMP\_OR\_MLD\_IPV6 value 1 Pass LEAD\_VLAN\_SNOOPING\_PROCESSING\_STP\_TCN\_IGMP\_OR\_MLD\_IPV4 value 0 Pass LEAD\_VLAN\_SNOOPING\_PROCESSING\_STP\_TCN\_IGMP\_OR\_MLD\_IPV6 value 0 Pass LEAD\_VLAN\_VLAN\_CLIENT\_LABEL value 0 Pass LEAD\_VLAN\_VLAN\_CONFIG value 0 Pass LEAD\_VLAN\_VLAN\_FLOOD\_ENABLED value 0 Pass LEAD\_VLAN\_VLAN\_ID\_VALID value 1 Pass LEAD\_VLAN\_VLAN\_LOAD\_BALANCE\_GROUP value 15 Pass LEAD\_VLAN\_VLAN\_ROLE value 2 Pass LEAD\_VLAN\_VLAN\_FLOOD\_MODE\_BITS value 3 Pass LEAD\_VLAN\_LVX\_VLAN value 0 Pass LEAD\_VLAN\_EGRESS\_DEJAVU\_CANON value 0 Pass LEAD\_VLAN\_EGRESS\_INGRESS\_VLAN\_MODE value 0 Pass LEAD\_VLAN\_EGRESS\_LOOKUP\_VLAN value 0 Pass LEAD\_VLAN\_EGRESS\_LVX\_VLAN value 0 Pass LEAD\_VLAN\_EGRESS\_SGACL\_DISABLED value 3 Pass LEAD\_VLAN\_EGRESS\_VLAN\_CLIENT\_LABEL value 0 Pass LEAD\_VLAN\_EGRESS\_VLAN\_ID\_VALID value 1 Pass

#### LEAD VLAN\_EGRESS\_VLAN\_LOAD\_BALANCE\_GROUP\_value 15 Pass LEAD VLAN EGRESS INTRA POD BCAST value 0 Pass

**LEAD\_VLAN\_EGRESS\_DHCP\_SNOOPING\_ENABLED\_IPV4 value 1 Pass**

LEAD VLAN\_EGRESS\_DHCP\_SNOOPING\_ENABLED\_IPV6\_value 1 Pass LEAD VLAN EGRESS VXLAN FLOOD MODE value 0 Pass LEAD\_VLAN\_MAX value 0 Pass  $<$ SNTP $>$ 

### 此表列出了可用於跟蹤實際網路上DHCP資料包路徑的各種常見Punject show/debug命令。

常用點選/注入show和debug命令

debug platt soft fed swit acti inject add-filter cause 255 sub\_cause 0 src\_mac 0 0 dst\_mac 0 0 src\_ipv4 192.168.12.1 dst\_ipv4 0.0.0.0 if\_id 0xf set platform software trace fed [switch<num|active|standby>] inject verbose — >使用顯示的過濾 器命令將跟蹤範圍限定到此特定主機 set platform software trace fed [switch<num|active|standby>] inject debug boot — > for reload set platform software trace fed [switch<num|active|standby>] punt noise show platform software fed [switch<num|active|standby>] inject cause summary show platform software fed [switch<num|active|standby>] punt cause summary show platform software fed [switch<num|active|standby>] inject cpuq 0 show platform software fed [switch<num|active|standby>] punt cpuq 17(dhcp queue) |show platform software fed [switch<num|active|standby>] active inject packet-capture det show platform software infrastructure injection show platform software infrastructure punt show platform software infrastructure lsmpi driver debug platform software infra punt dhcp debug platform software infra injection

這些命令對於檢查是否收到特定客戶端的任何DHCP資料包非常有用。

• 此功能可讓您擷取與CPU透過IOS-DHCP軟體處理的指定使用者端MAC位址相關聯的所有 DHCP窺探通訊。

- IPv4和IPv6流量均支援此功能。
- 此功能將自動啟用。

重要:Cisco IOS XE直布羅陀版16.12.X提供這些命令。

switch#show platform dhcpsnooping client stats {mac-address}

switch#show platform dhcpv6snooping ipv6 client stats {mac-address}

#### <#root>

C9300#

**show platform dhcpsnooping client stats 0000.1AC2.C148**

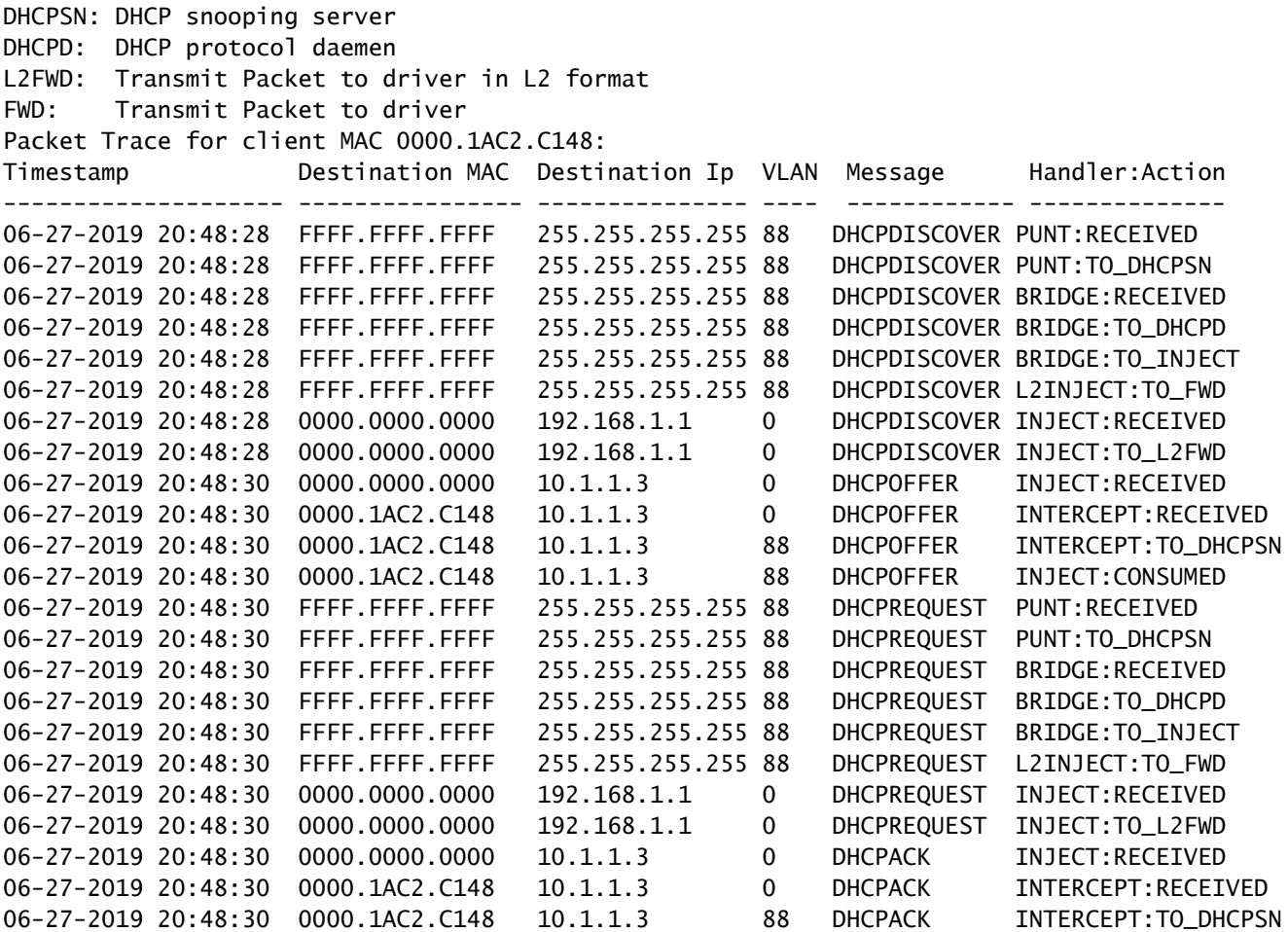

使用這些命令清除跟蹤。

switch#clear platform dhcpsnooping pkt-trace ipv4

switch#clear platform dhcpsnooping pkt-trace ipv6

# CPU路徑資料包捕獲

確認DHCP監聽資料包是否到達並正確離開控制平面。

注意:有關如何使用轉發引擎驅動程式CPU捕獲工具的其他參考,請參閱進一步讀取部分。

<#root>

```
debug platform software fed
```
[switch<num|active|standby>]

**punt/inject**

packet-capture start

#### **debug platform software fed**

[switch<num|active|standby>]

**punt/inject**

packet-capture stop

```
show platform software fed
```
[switch<num|active|standby>]

**punt/inject**

packet-capture brief

**### PUNT ###**

**DISCOVER**

```
------ Punt Packet Number: 16, Timestamp: 2021/04/14 19:10:09.924 ------
interface :
physical: FortyGigabitEthernet1/0/2
[if-id: 0x0000000a], pal: FortyGigabitEthernet1/0/2 [if-id: 0x0000000a]
metadata : cause: 79
[dhcp snoop],
 sub-cause: 11, q-no: 17, linktype: MCP_LINK_TYPE_IP [1]
ether hdr : dest mac: ffff.ffff.ffff,
src mac: 00a3.d144.2046
```
ether hdr : ethertype: 0x0800 (IPv4)

```
ipv4 hdr : dest ip: 255.255.255.255, src ip: 0.0.0.0
ipv4 hdr : packet len: 347, ttl: 255, protocol: 17 (UDP)
udp hdr : dest port:
67
, src port:
68
OFFER
------ Punt Packet Number: 23, Timestamp: 2021/04/14 19:10:11.926 ------
interface :
physical: FortyGigabitEthernet1/0/10
[if-id: 0x00000012], pal: FortyGigabitEthernet1/0/10 [if-id: 0x00000012]
metadata : cause: 79
 [dhcp snoop]
, sub-cause: 11, q-no: 17, linktype: MCP_LINK_TYPE_IP [1]
ether hdr : dest mac: ffff.ffff.ffff.
src mac: 701f.539a.fe46
ether hdr : vlan: 10, ethertype: 0x8100
ipv4 hdr : dest ip: 255.255.255.255,
src ip: 10.0.0.1
ipv4 hdr : packet len: 330, ttl: 255, protocol: 17 (UDP)
udp hdr : dest port:
68
, src port:
67
REQUEST
------ Punt Packet Number: 24, Timestamp: 2021/04/14 19:10:11.927 ------
interface :
physical: FortyGigabitEthernet1/0/2
[if-id: 0x0000000a], pal: FortyGigabitEthernet1/0/2 [if-id: 0x0000000a]
metadata : cause: 79
[dhcp snoop]
, sub-cause: 11, q-no: 17, linktype: MCP_LINK_TYPE_IP [1]
ether hdr : dest mac: ffff.ffff.ffff,
src mac: 00a3.d144.2046
```
ether hdr : ethertype: 0x0800 (IPv4) ipv4 hdr : dest ip: 255.255.255.255, src ip: 0.0.0.0 ipv4 hdr : packet len: 365, ttl: 255, protocol: 17 (UDP) udp hdr : dest port: **67** , src port:  **68 ACK** ------ Punt Packet Number: 25, Timestamp: 2021/04/14 19:10:11.929 ----- interface : **physical: FortyGigabitEthernet1/0/10** [if-id: 0x00000012], pal: FortyGigabitEthernet1/0/10 [if-id: 0x00000012] metadata : cause: 79 **[dhcp snoop]** , sub-cause: 11, q-no: 17, linktype: MCP\_LINK\_TYPE\_IP [1] ether hdr : dest mac: ffff.ffff.ffff, **src mac: 701f.539a.fe46** ether hdr : vlan: 10, ethertype: 0x8100 ipv4 hdr : dest ip: 255.255.255.255, **src ip: 10.0.0.1** ipv4 hdr : packet len: 330, ttl: 255, protocol: 17 (UDP) udp hdr : dest port:  **68** , src port: **67 ### INJECT ### DISCOVER** ------ Inject Packet Number: 33, Timestamp: 2021/04/14 19:53:01.273 ----- interface : pal:

**FortyGigabitEthernet1/0/2**

[if-id: 0x0000000a]

```
metadata : cause: 25 [Layer2 frame to BD], sub-cause: 1, q-no: 0, linktype: MCP_LINK_TYPE_IP [1]
ether hdr : dest mac: ffff.ffff.ffff,
src mac: 00a3.d144.2046
ether hdr : ethertype: 0x0800 (IPv4)
ipv4 hdr : dest ip: 255.255.255.255, src ip: 0.0.0.0
ipv4 hdr : packet len: 347, ttl: 255, protocol: 17 (UDP)
udp hdr : dest port:
67
, src port:
68
OFFER
------ Inject Packet Number: 51, Timestamp: 2021/04/14 19:53:03.275 ------
interface : pal:
FortyGigabitEthernet1/0/2
[if-id: 0x0000000a]
metadata : cause: 1 [L2 control/legacy], sub-cause: 0, q-no: 0, linktype: MCP_LINK_TYPE_LAYER2 [10]
ether hdr : dest mac: ffff.ffff.ffff,
src mac: 701f.539a.fe46
ether hdr : ethertype: 0x0800 (IPv4)
ipv4 hdr : dest ip: 255.255.255.255,
src ip: 10.0.0.1
ipv4 hdr : packet len: 330, ttl: 255, protocol: 17 (UDP)
udp hdr : dest port:
68,
 src port:
67
REQUEST
------ Inject Packet Number: 52, Timestamp: 2021/04/14 19:53:03.276 ------
interface : pal:
FortyGigabitEthernet1/0/2
[if-id: 0x0000000a]
metadata : cause: 25 [Layer2 frame to BD], sub-cause: 1, q-no: 0, linktype: MCP_LINK_TYPE_IP [1]
ether hdr : dest mac: ffff.ffff.ffff,
src mac: 00a3.d144.2046
```
ether hdr : ethertype: 0x0800 (IPv4) ipv4 hdr : dest ip: 255.255.255.255, src ip: 0.0.0.0 ipv4 hdr : packet len: 365, ttl: 255, protocol: 17 (UDP) udp hdr : dest port:  **67** , src port: **68 ACK** ------ Inject Packet Number: 53, Timestamp: 2021/04/14 19:53:03.278 ----- interface : pal: **FortyGigabitEthernet1/0/2** [if-id: 0x0000000a] metadata : cause: 1 [L2 control/legacy], sub-cause: 0, q-no: 0, linktype: MCP\_LINK\_TYPE\_LAYER2 [10] ether hdr : dest mac: ffff.ffff.ffff, **src mac: 701f.539a.fe46** ether hdr : ethertype: 0x0800 (IPv4) ipv4 hdr : dest ip: 255.255.255.255, **src ip: 10.0.0.1** ipv4 hdr : packet len: 330, ttl: 255, protocol: 17 (UDP) udp hdr : dest port: **68** , src port: **67**

# 有用跟蹤

這些是二進位制跟蹤,用於顯示每個進程或元件的事件。在本示例中,跟蹤顯示有關dhcpsn元件的 資訊。

▪ 可以手動旋轉跟蹤,這意味著可以在開始進行故障排除之前建立新檔案,以便其中包含更乾淨 的資訊。

<#root>

9500#

```
request platform software trace rotate all
```
9500#

**set platform software trace fed [switch**

 **] dhcpsn verbose**

**c9500#show logging proc fed internal | inc dhcp**

**<<---- DI\_Handle must match with the output which retrieves the DI handle**

2021/04/14 19:24:19.159536 {fed\_F0-0}{1}: [dhcpsn] [17035]: (info):

**VLAN event on vlan 10, enabled 1**

2021/04/14 19:24:19.159975 {fed\_F0-0}{1}: [dhcpsn] [17035]: (debug): Program trust ports for this vlan 2021/04/14 19:24:19.159978 {fed\_F0-0}{1}: [dhcpsn] [17035]: (debug):

**GPN (10) if\_id (0x0000000000000012) <<---- if\_id must match with the TRUSTED port**

```
2021/04/14 19:24:19.160029 {fed_F0-0}{1}: [dhcpsn] [17035]: (debug): trusted_if_q size=1 for vlan=10
2021/04/14 19:24:19.160041 {fed_F0-0}{1}: [dhcpsn] [17035]: (ERR): update ri has failed vlanid[10]
2021/04/14 19:24:19.160042 {fed_F0-0}{1}: [dhcpsn] [17035]: (debug): vlan mode changed to enable
2021/04/14 19:24:27.507358 {fed_F0-0}{1}: [dhcpsn] [23451]: (debug): get di for vlan_id 10
2021/04/14 19:24:27.507365 {fed_F0-0}{1}: [dhcpsn] [23451]: (debug): Allocated rep_ri for vlan_id 10
2021/04/14 19:24:27.507366 {fed_F0-0}{1}: [inject] [23451]: (verbose): Changing di_handle from 0x7f7fac
```
**0x7f7fac23e438**

```
 by dhcp snooping 
2021/04/14 19:24:27.507394 {fed_F0-0}{1}: [inject] [23451]: (debug): TX: getting REP RI from dhcpsn fai
2021/04/14 19:24:29.511774 {fed_F0-0}{1}: [dhcpsn] [23451]: (debug): get di for vlan_id 10
2021/04/14 19:24:29.511780 {fed_F0-0}{1}: [dhcpsn] [23451]: (debug): Allocated rep_ri for vlan_id 10
2021/04/14 19:24:29.511780 {fed_F0-0}{1}: [inject] [23451]: (verbose): Changing di_handle from 0x7f7fac
```
**0x7f7fac23e438**

 by dhcp snooping 2021/04/14 19:24:29.511802 {fed\_F0-0}{1}: [inject] [23451]: (debug): TX: getting REP RI from dhcpsn fai

**c9500#set platform software trace fed [switch**

 **] asic\_app verbose**

#### **c9500#show logging proc fed internal | inc dhcp**

2021/04/14 20:13:56.742637 {fed\_F0-0}{1}: [dhcpsn] [17035]: (info):

**VLAN event on vlan 10**

, enabled 0 2021/04/14 20:13:56.742783 {fed\_F0-0}{1}: [dhcpsn] [17035]: (debug): vlan mode changed to disable 2021/04/14 20:14:13.948214 {fed\_F0-0}{1}: [dhcpsn] [17035]: (info): VLAN event on vlan 10, enabled 1 2021/04/14 20:14:13.948686 {fed\_F0-0}{1}: [dhcpsn] [17035]: (debug):

**Program trust ports for this vlan**

2021/04/14 20:14:13.948688 {fed\_F0-0}{1}: [dhcpsn] [17035]: (debug):

**GPN (10) if\_id (0x0000000000000012) <<---- if\_id must match with the TRUSTED port**

2021/04/14 20:14:13.948740 {fed\_F0-0}{1}: [dhcpsn] [17035]: (debug): trusted\_if\_q size=1 for vlan=10 2021/04/14 20:14:13.948753 {fed\_F0-0}{1}: [dhcpsn] [17035]: (ERR): update ri has failed vlanid[10] 2021/04/14 20:14:13.948754 {fed\_F0-0}{1}: [dhcpsn] [17035]: (debug): vlan mode changed to enable

#### **Suggested Traces**

set platform software trace fed [switch<num|active|standby>] pm\_tdl verbose set platform software trace fed [switch<num|active|standby>] pm\_vec verbose set platform software trace fed [switch<num|active|standby>] pm\_vlan verbose

#### **INJECT**

set platform software trace fed [switch<num|active|standby>] dhcpsn verbose set platform software trace fed [switch<num|active|standby>] asic\_app verbose set platform software trace fed [switch<num|active|standby>] inject verbose

#### **PUNT**

set platform software trace fed [switch<num|active|standby>] dhcpsn verbose set platform software trace fed [switch<num|active|standby>] asic\_app verbse set platform software trace fed [switch<num|active|standby>] punt ver

# 系統日誌和說明

違反DHCP速率限制。

#### 說明:DHCP監聽在指定介面上檢測到DHCP資料包速率限制衝突。

%DHCP\_SNOOPING-4-DHCP\_SNOOPING\_ERRDISABLE\_WARNING: DHCP Snooping received 300 DHCP packets on interface Fa0/2 %DHCP\_SNOOPING-4-DHCP\_SNOOPING\_RATE\_LIMIT\_EXCEEDED: The interface Fa0/2 is receiving more than the thre

DHCP伺服器在不受信任的埠上進行欺騙。

解釋:DHCP監聽功能發現不可信介面上不允許的某些型別的DHCP消息,這表示某些主機嘗試充 當DHCP伺服器。

%DHCP\_SNOOPING-5-DHCP\_SNOOPING\_UNTRUSTED\_PORT: DHCP\_SNOOPING drop message on untrusted port, message ty

第2層MAC地址與DHCP請求中的MAC地址不匹配。

說明:DHCP監聽功能嘗試了MAC地址驗證,檢查失敗。乙太網報頭中的源MAC地址與DHCP請求 消息的chaddr欄位中的地址不匹配。 可能存在試圖對DHCP伺服器進行拒絕服務攻擊的惡意主機。

%DHCP\_SNOOPING-5-DHCP\_SNOOPING\_MATCH\_MAC\_FAIL: DHCP\_SNOOPING drop message because the chaddr doesn't ma

選項82插入問題。

解釋:DHCP監聽功能發現一個具有不可信埠上不允許的選項值的DHCP資料包,這表示某些主機 嘗試充當DHCP中繼或伺服器。

%DHCP\_SNOOPING-5-DHCP\_SNOOPING\_NONZERO\_GIADDR: DHCP\_SNOOPING drop message with non-zero giaddr or optio

錯誤埠上接收到第2層MAC地址。

說明:DHCP監聽功能檢測到主機試圖對網路中的另一台主機進行拒絕服務攻擊。

%DHCP\_SNOOPING-5-DHCP\_SNOOPING\_FAKE\_INTERFACE: DHCP\_SNNOPING drop message with mismatched source interf

在不可信介面上收到的DHCP消息。

解釋:DHCP監聽功能發現不可信介面上不允許的某些型別的DHCP消息,這表示某些主機嘗試充 當DHCP伺服器。

%DHCP\_SNOOPING-5-DHCP\_SNOOPING\_UNTRUSTED\_PORT: DHCP\_SNOOPING drop message on untrusted port: GigabitEth

DHCP監聽傳輸失敗。無法訪問URL。

說明:DHCP監聽繫結傳輸失敗。

%DHCP\_SNOOPING-4-AGENT\_OPERATION\_FAILED: DHCP snooping binding transfer failed. Unable to access URL

# DHCP窺探警告

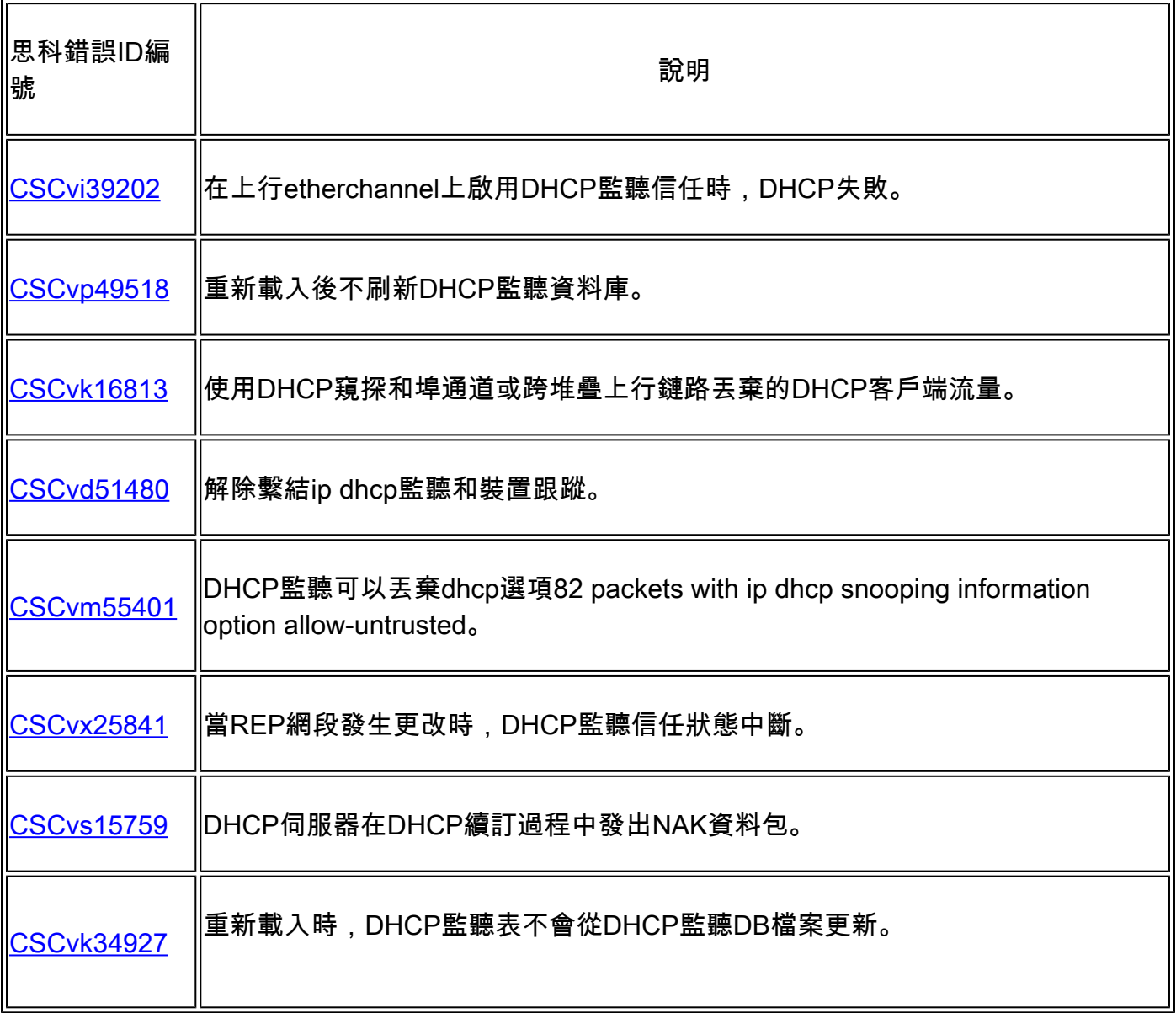

# SDA邊界DHCP窺探

DHCP窺探統計資訊CLI。

一個新的CLI,可用於SDA,用於檢驗DHCP監聽統計資訊。

 $\blacklozen$  註:有關Cisco SD接入交換矩陣邊緣DHCP流程/資料包流和解碼的其他參考,請參閱「相關 資訊」部分中的指南。

switch#show platform fabric border dhcp snooping ipv4統計資訊

switch#show platform fabric border dhcp snooping ipv6統計資訊

#### <#root>

SDA-9300-BORDER#

**show platform fabric border dhcp snooping ipv4 statistics**

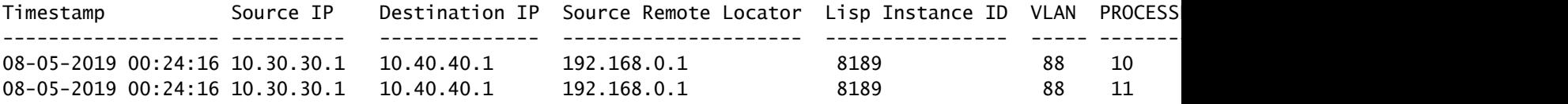

SDA-9300-BORDER#

**show platform fabric border dhcp snooping ipv6 statistics**

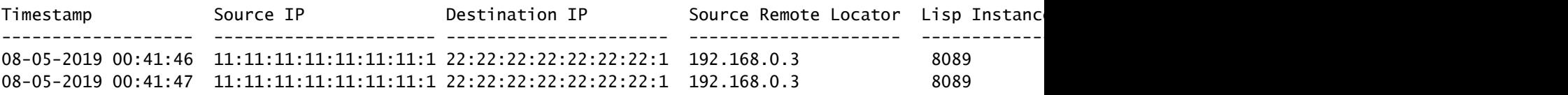

# 相關資訊

[IP編址服務配置指南,Cisco IOS XE Amsterdam 17.3.x\(Catalyst 9200交換機\)](/content/en/us/td/docs/switches/lan/catalyst9200/software/release/17-3/configuration_guide/ip/b_173_ip_9200_cg.html)

[IP編址服務配置指南,Cisco IOS XE Amsterdam 17.3.x\(Catalyst 9300交換機\)](/content/en/us/td/docs/switches/lan/catalyst9300/software/release/17-3/configuration_guide/ip/b_173_ip_9300_cg.html)

[IP編址服務配置指南,Cisco IOS XE Amsterdam 17.3.x\(Catalyst 9400交換機\)](/content/en/us/td/docs/switches/lan/catalyst9400/software/release/17-3/configuration_guide/ip/b_173_ip_9400_cg.html)

[IP編址服務配置指南,Cisco IOS XE Amsterdam 17.3.x\(Catalyst 9500交換機\)](/content/en/us/td/docs/switches/lan/catalyst9500/software/release/17-3/configuration_guide/ip/b_173_ip_9500_cg.html)

[IP編址服務配置指南,Cisco IOS XE Amsterdam 17.3.x\(Catalyst 9600交換機\)](/content/en/us/td/docs/switches/lan/catalyst9600/software/release/17-3/configuration_guide/ip/b_173_ip_9600_cg.html)

[Cisco SD存取光纖邊緣DHCP程式/封包流與解碼](/content/en/us/td/docs/cloud-systems-management/network-automation-and-management/dna-center/tech_notes/sda_dhcp/b_cisco_sda_dhcp.html)

[在Catalyst 9000交換機上配置FED CPU資料包捕獲](https://www.cisco.com/c/zh_tw/support/docs/ios-nx-os-software/ios-xe-gibraltar-16121/216746-configure-punt-inject-fed-packet-capture.html)

[技術支援與文件 - Cisco Systems](https://www.cisco.com/c/zh_tw/support/index.html)

### 關於此翻譯

思科已使用電腦和人工技術翻譯本文件,讓全世界的使用者能夠以自己的語言理解支援內容。請注 意,即使是最佳機器翻譯,也不如專業譯者翻譯的內容準確。Cisco Systems, Inc. 對這些翻譯的準 確度概不負責,並建議一律查看原始英文文件(提供連結)。